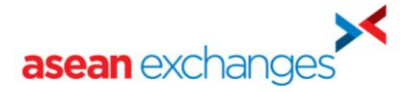

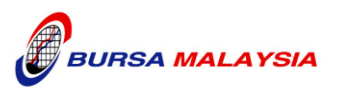

# **ASEAN LINK**

### **BMB ON-BOARDING CHECKLIST FOR PARTICIPATING BROKER**

#### **1 Introduction**

#### **1.1 Background**

ASEAN Trading Link is a technology infrastructure provided by the participating ASEAN Exchanges which allows investors from one market to trade securities listed in another market.

Following the announcement made by the ASEAN CEOs on 17 Nov 2011, the ASEAN Link will be rolled out progressively. The first stage will see the launch of ASEAN Link between Singapore Exchange(SGX) and Bursa Malaysia(BMB) in June 2012, thereafter with Stock Exchange of Thailand(SET) in August 2012.

The participation dates of the other ASEAN Exchanges collaboration members, namely, Hanoi Stock Exchange (HSE), HoChiMinh Stock Exchange (HOSE), Indonesia Stock Exchange (IDX) and The Philippines Stock Exchange(PSE) will be announced at a future date.

#### **1.2 Objective**

The objective of this document is to provide the Malaysian brokers (both SB and OBs) a step by step guide on how to on-board to trade in ASEAN Trading Link.

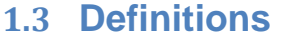

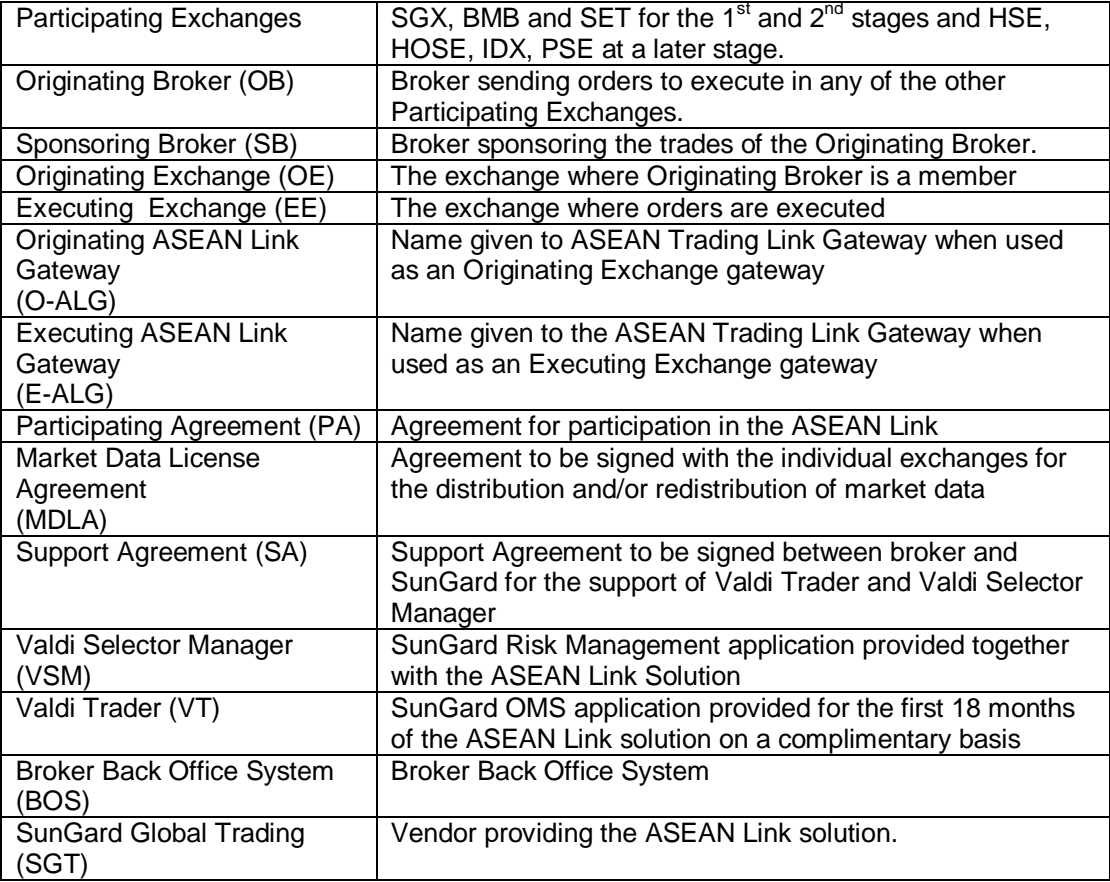

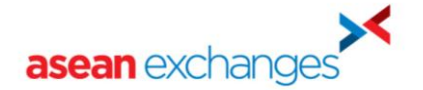

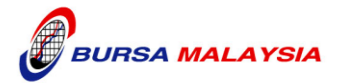

### **1.4 Targeted audience**

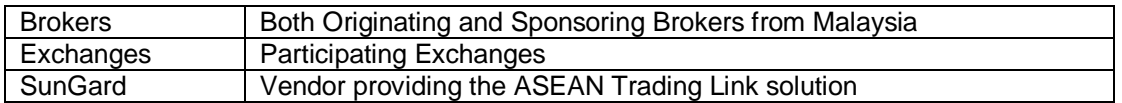

# **2 Overview of ASEAN Link Solution**

The following diagram provides an overview of the ASEAN Link architecture. There will be a gateway (ASEAN Link Gateway – ALG) located at each participating exchange for local members to connect and trade in the ASEAN Link. Additionally, there will also be a neutral

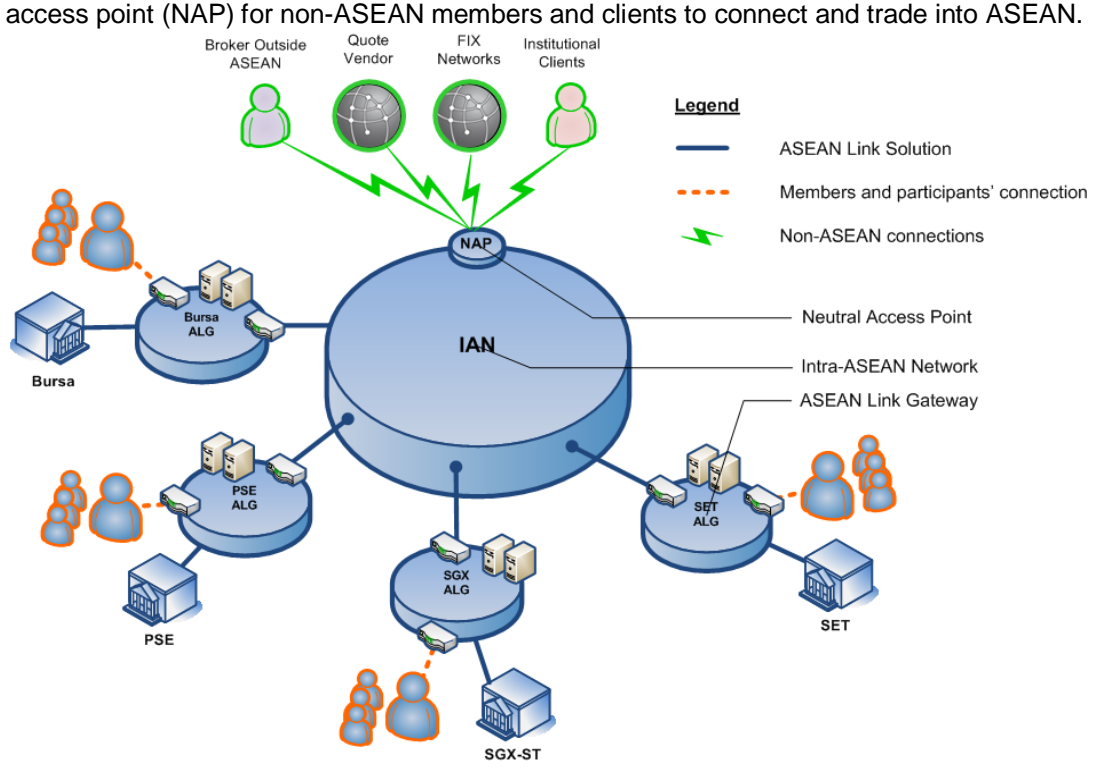

### **3 Checklist for Sponsoring Broker**

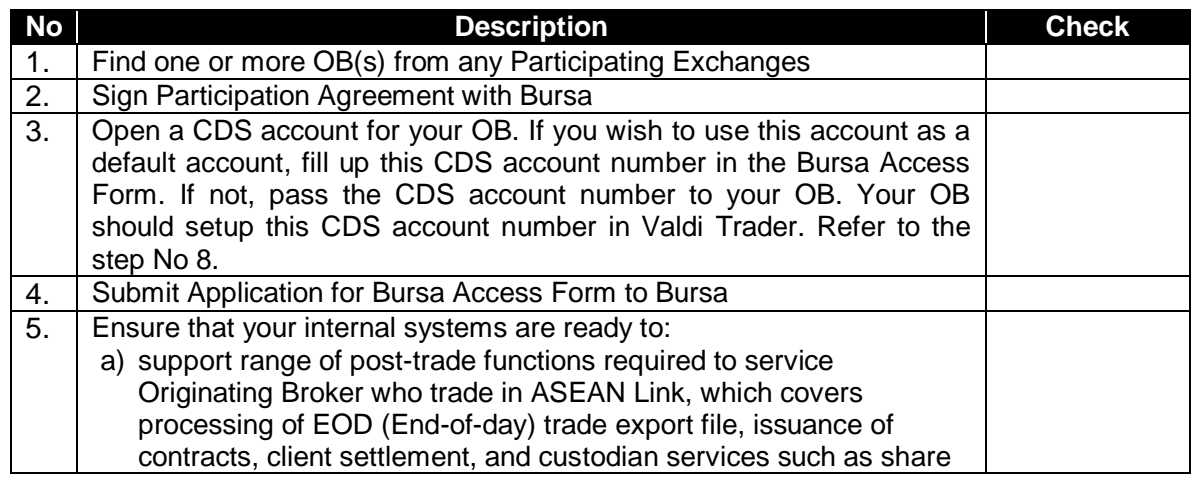

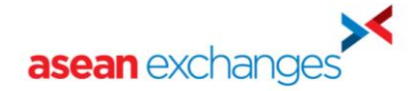

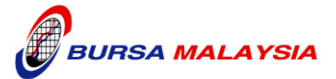

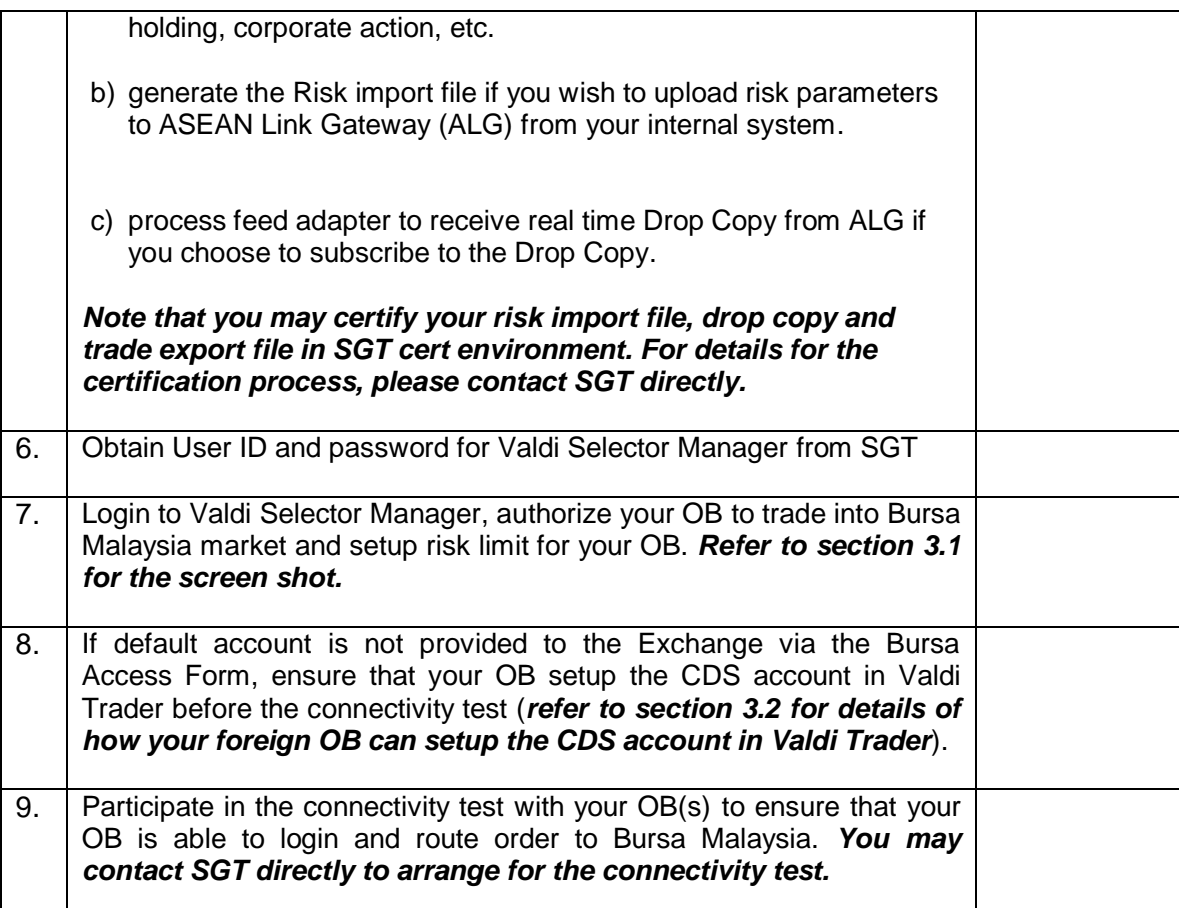

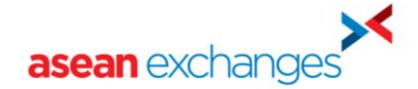

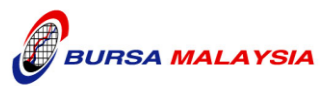

# **4 Checklist for Originating Broker**

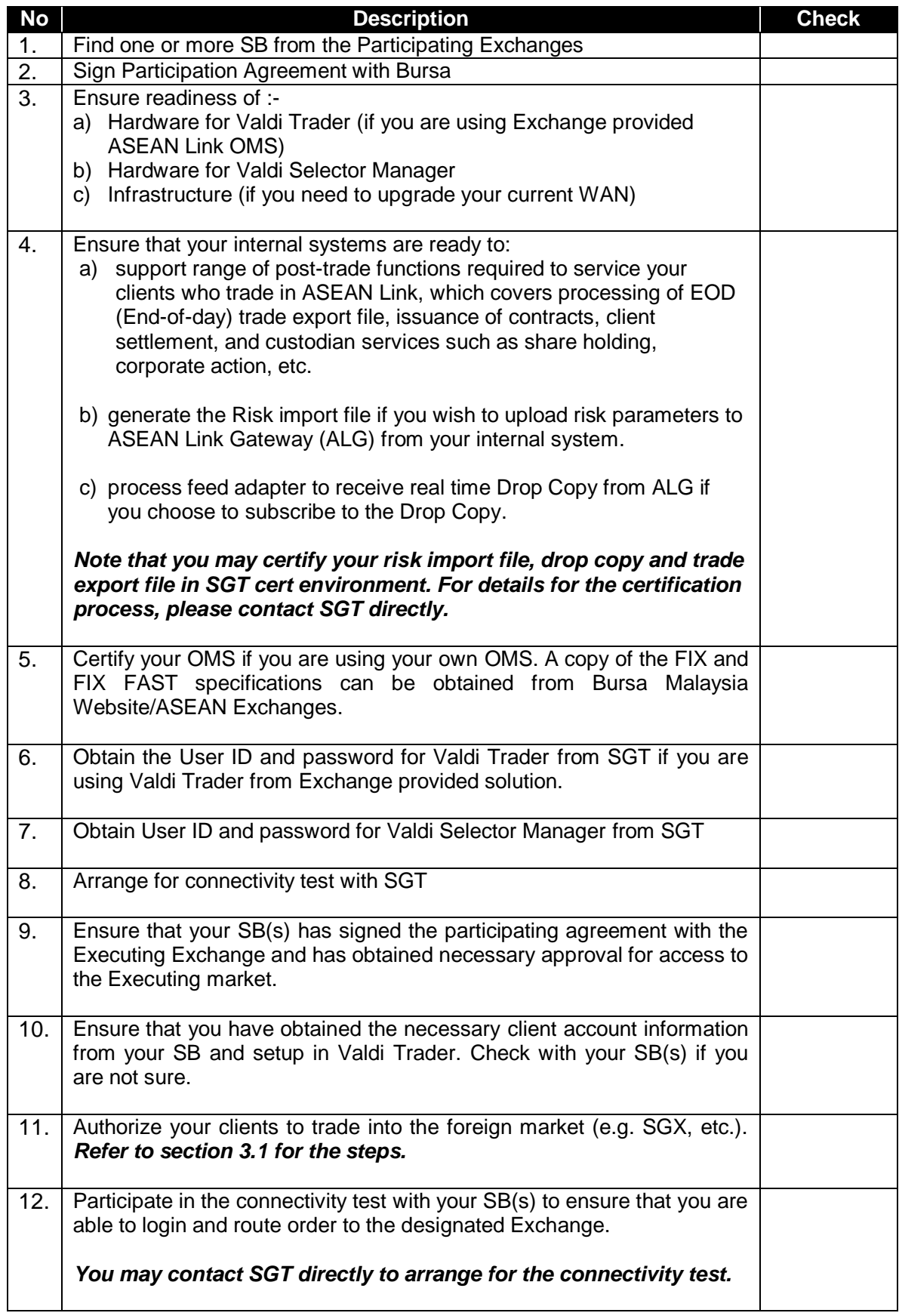

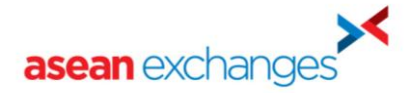

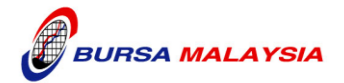

# **5 Valdi Selector Manager Setup**

### **5.1 Authorize trading into Relevant Market(s) and Setup Risk Limit**

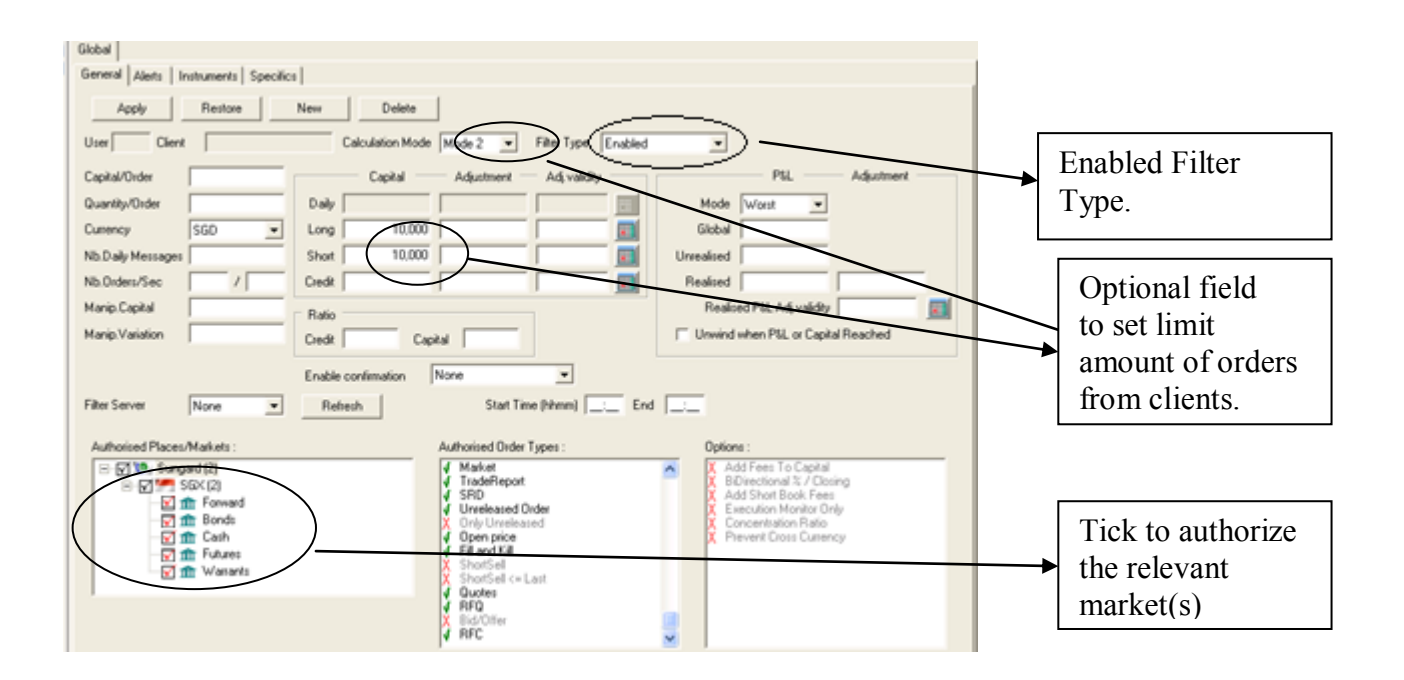

### **5.2 Setup CDS Account in Valdi Trader (for foreign OB)**

#### **5.2.1 Setup the Clearing Key**

Note that a Clearing Key should be setup to record the Long Name field. (The last **9 digits** of the CDS number communicated by your SB should be entered into this field.

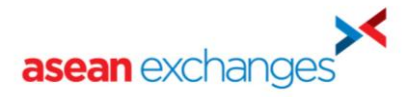

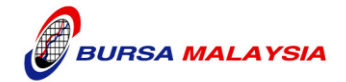

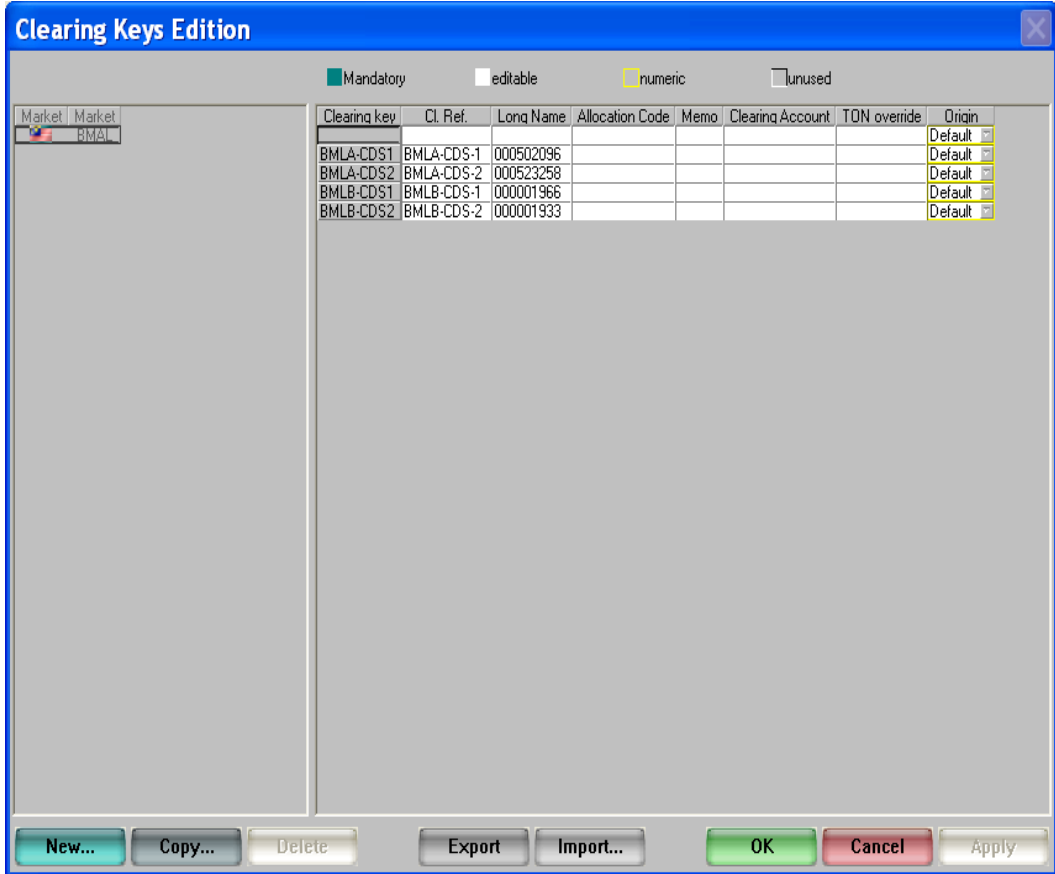

#### **5.2.2 Order Entry Screen – select the Clearing Key**

Once the Clearing Key is setup as per 5.2.1, a drop down list will be available at the order entry screen as follows. Trader can then select the CDS account from the Clearing Key drop down list while entering order.

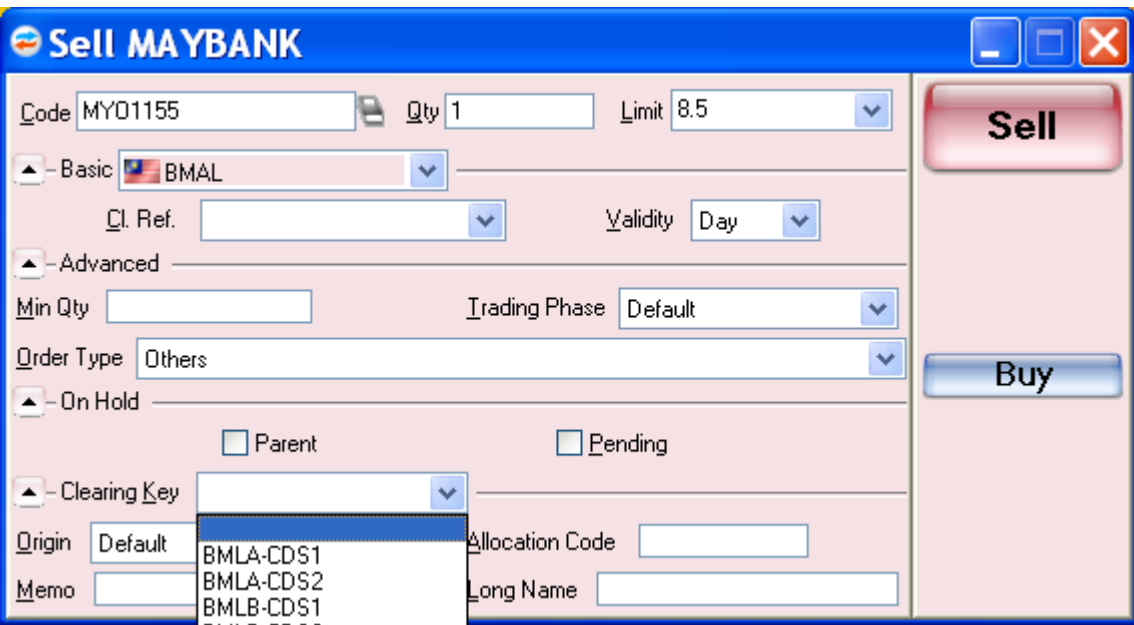

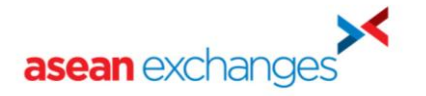

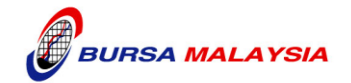

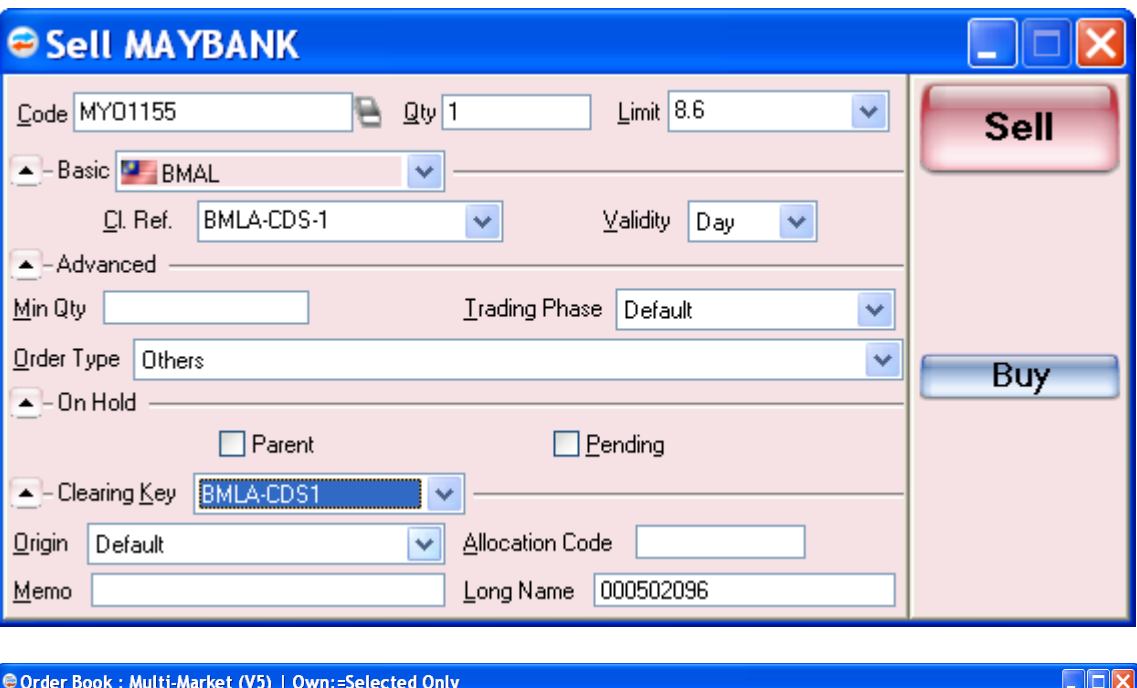

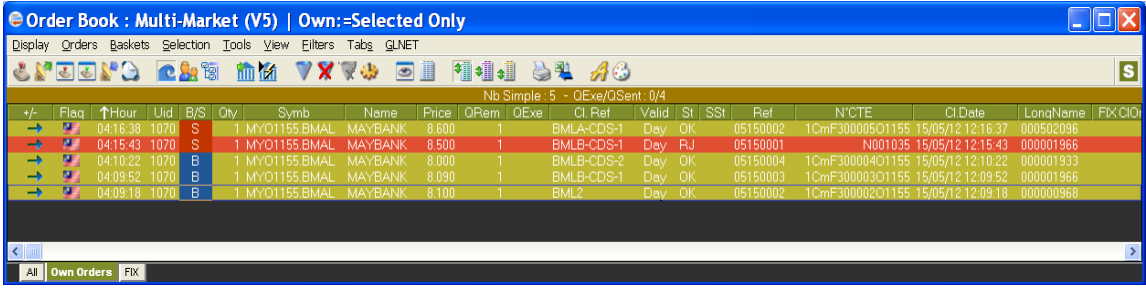

# **6 Contact Information**

Contact information for on-boarding

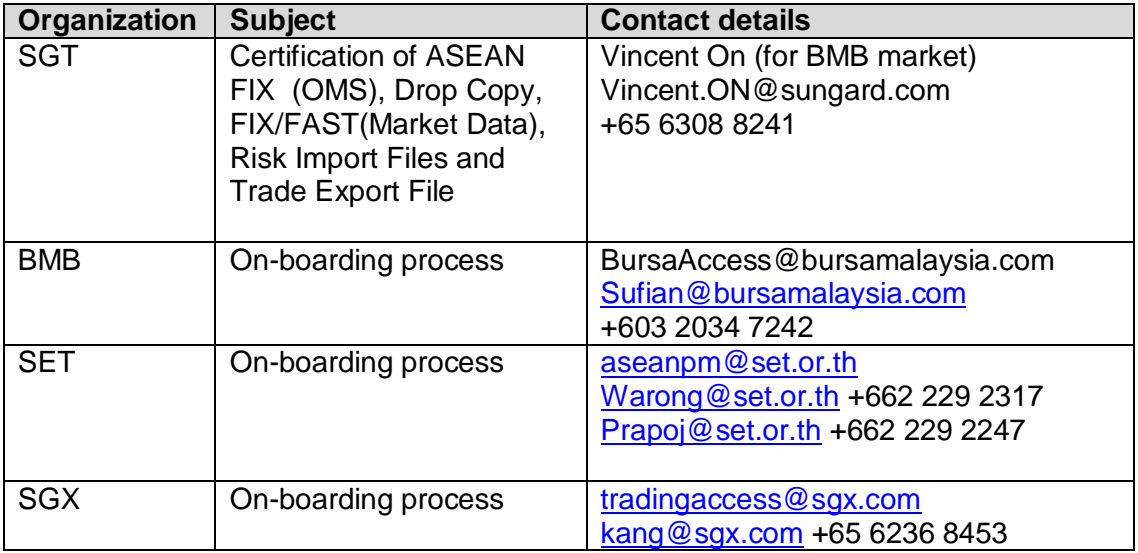

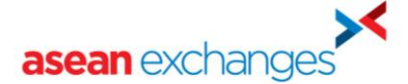

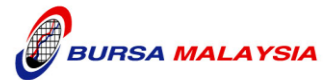

#### Contact guideline and information for connectivity test

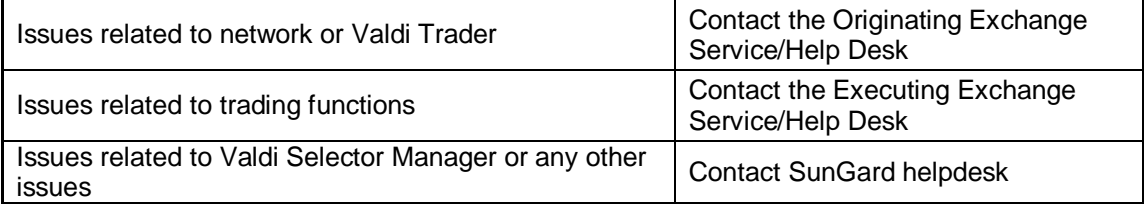

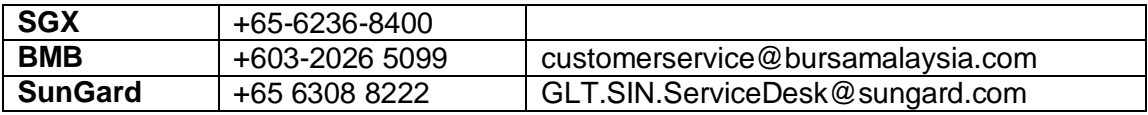

### **7 Password policy for Valdi Trader and Valdi Selector Manager**

- 1. Change of password mandatory at expiry
- 2. Password will be initially expired.
- 3. Password expires after 90 days.
- 4. The new password must be at least 10 characters
- 5. The new password must be different from last 10
- 6. At least 1 digit
- 7. At least one letter (lower or upper case)
- 8. At least one special character [\$@#!?'()\*/:;<=>^\_-`~,.] (excluding the square brackets)

If you start the gllauncher again, you should be prompted with the change password option again.